## **Упутство за подешавање мејл клијената на мобилним уређајима**

(тестирано за BlueMail и Samsung Mail)

Ово упутство ће Вам помоћи да инсталирате и подесите мејл клијент, апликацију за праћење Вашег електронског сандучета на мобилном телефону. Поред факултетског мејла, можете додати и друге мејл налоге које користите (Gmail, Yahoo!, и друго).

У наставку је дат пример подешавања које треба унети при конфигурацији мејл клијента

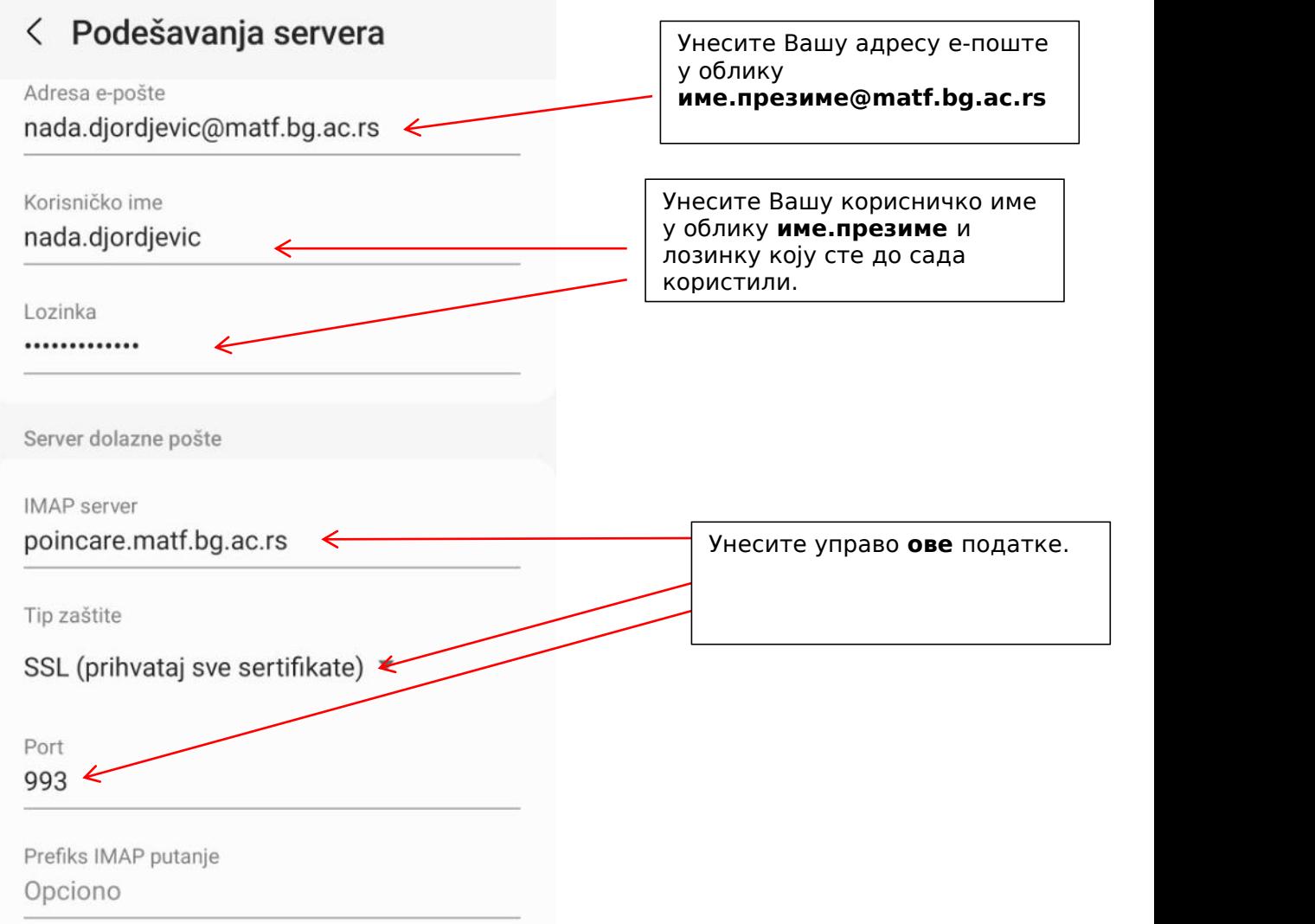

На наредној страни дата су подешавања за сервер одлазне поште.

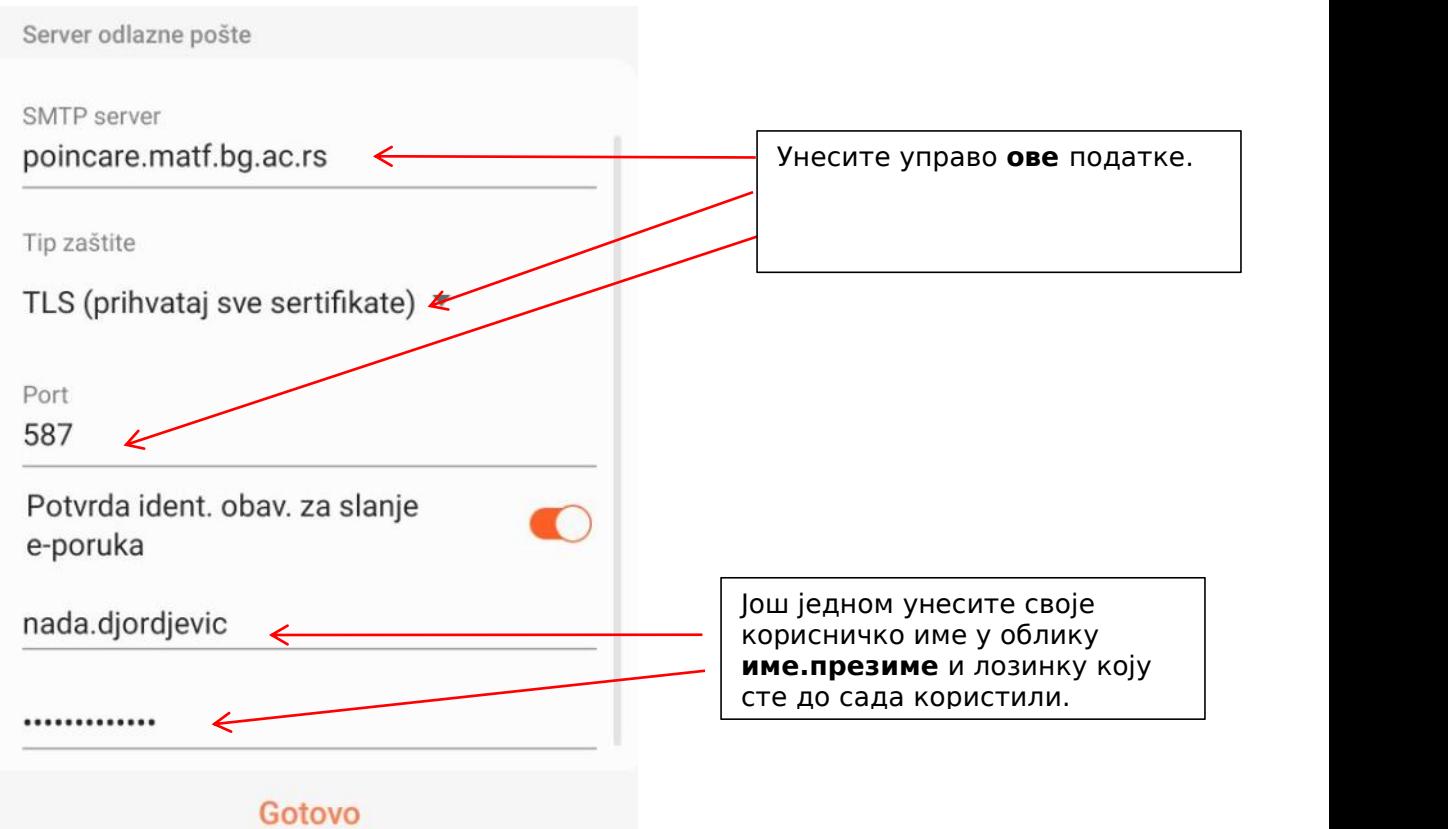

Након тога кликните на "Готово" ("Finish") и сачекајте пар тренутака да се пошта синхронизује. Сада је Ваш мејл клијент спреман за употребу.

## **У случају проблема пишите нам на admin@matf.bg.ac.rs.**